## BOYLOV ZAKON, *Gorazd Planinši<sup>č</sup>*

**Namen vaje**. Namen vaje je eksperimentalna potrditev (predstavitev) Boylovega zakona. Izbrani količini zraka bomo spreminjali prostornino in merili tlak. Poskus mora biti zasnovan tako, da se temperatura zraka med merjenjem čim manj spreminja.

**Dodatna oprema**: velika brizga (primerne 100ml brizge prodaja Sanolabor za 100-200 SIT. Brizga je opremljena z dodatnim nastavkom, ki je primeren za priključitev plastične cevke).

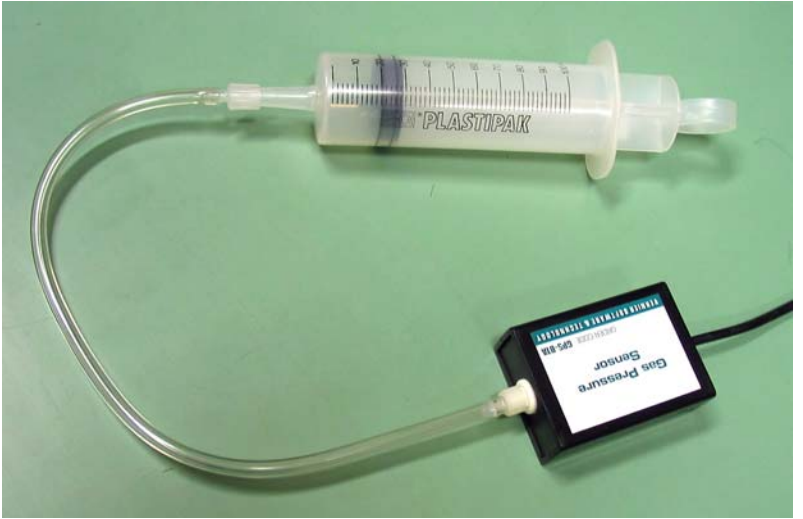

**Oblike izvajanja poskusa** : vaja je primerna za eksperimentalno skupinsko delo (idealno 2, ne več kot 4 učenci). Poskus je primeren tudi kot interaktivni demonstracijski poskus (potrebujemo pomočnika, ki bo premikal bat), seveda ob ustreznih učnil listih oziroma nizu vprašanji, s katerimi usmerjamo razmišljanje.

**Časovna zahtevnost**: razmeroma kratka, od 20-30min.

Vaja nudi več možnosti za učenje z odkrivanjem (izoterme, adiabate, dejanska prostornina, segrevanje z rokami...).

## **NAVODILO**

Priključi merilnik tlaka na vmesnik in poženi program *boylovzakon.xmbl*. V programu so že pripravljene nastavitve za zajemanje meritev na povelje (*Events with Entry)*. To pomeni, da bo računalnik (preko vmesnika in merilnika) odčitaval tlak, ti pa boš vsakič vnesel pripadajočo vrednost prostornine (v mililitrih), ki jo razbereš iz merila na brizgi.

Preden povežeš brizgo s cevko, premakni bat na oznako 20ml. S tem si izbral začetno prostornina zraka pri normalnem tlaku. Zdaj poveži brizgo z merilnikom tlaka. V nadaljevanju poskusa boš vlekel bat iz brizge in tako razpenjal zrak v njej.

**1. Vprašanje:** Lahko bi se odločili tudi za stiskanje zraka (npr. z začetno prostornino 80ml). Zakaj misliš, da smo se odločili raje za stiskanje? (Namig: preberi tehnične podatke merilnika tlaka.)

Boylov zakon

Začni s klikom na gumb *Collect* . Na sredini grafa boš opazil piko. Če rahlo premakneš bat brizge, boš opazil, da navpična koordinata pike v grafu ustreza trenutni vrednosti tlaka: pika se pomika gor/dol, ko stiskaš/razpenjaš zrak v brizgi.

Zdaj pa na delo. Pri delu bosta potrebna vsaj dva. Eden (npr. Urban) naj premika bat, drugi (npr. Urška) pa naj dela z računalnikom.

- 1. Urban postavi bat na začetno vrednost (20 ml).
- 2. Urška klikne na gumb *Keep*. Odpre se okno, v katerega mora vpisati trenutno prostornino, ki jo določa lega bata (ob pritisku na *Keep* je računalnik tudi zabeležil trenuten izmerek tlaka.)
- 3. Urban povleče bat do naslednje oznake (30 ml).
- 4. Urška klikne na *Keep* in vpiše novo prostornino.

**2. Vprašanje**: Poskus mora potekati pri konstantni temperaturi. Premisli, kateri eksperimentalni pogoji lahko vplivajo na spreminjanje temperature in predlagaj, kako izvajati poskus, da se bo temperatura čim manj spreminjala.

Postopek ponavljata, dokler ni bat na oznaki 100ml (oziroma dokler Urban ne omaga...). Na koncu Urška klikne na *Stop*. S tem je zajemanje podatkov končano. Z dvojnim klikom na območje grafa prikličemo okno v katerem lahko vpišemo naslov, s katerim želimo opremiti graf (*Graph Options, Title).* Graf kaže prepričljivo podobnost s krivuljo (hiperbolo), ki jo najdemo v učbeniku.

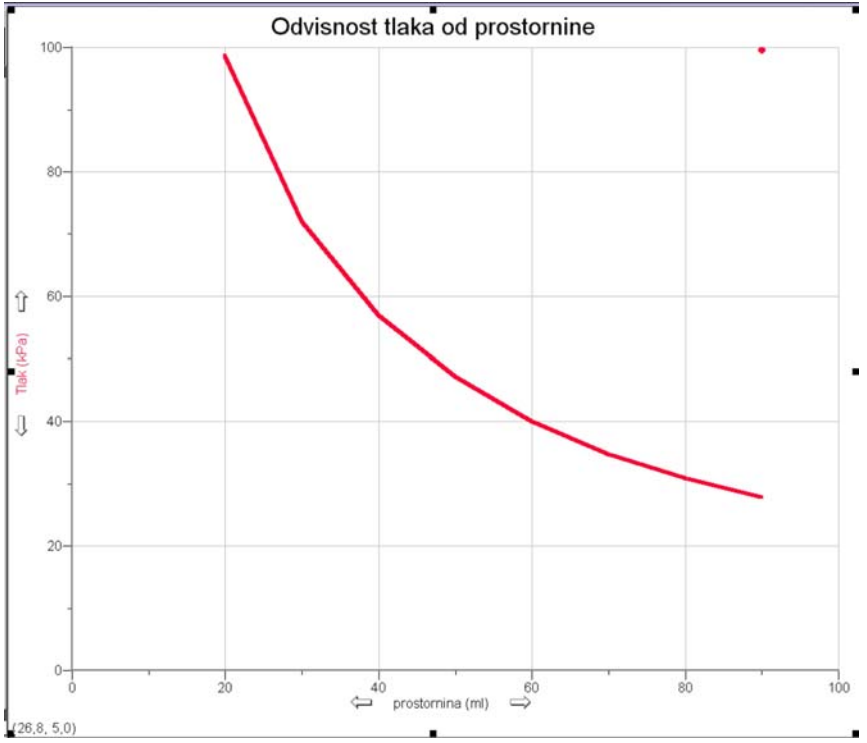

Izmerjeno zvezo med tlakom in prostornino lahko primerjamo z matematičnim izrazom, ki ga dobimo iz Boylovega zakona:

$$
p=\frac{p_0V_0}{V}.
$$

Ker začetne vrednosti tlaka in prostornine poznamo (prva vrstica v tabeli - v ustreznih enotah!), lahko napovemo tlak pri vsaki spremenjeni prostornini in na koncu primerjamo napoved z meritvami. Pri tehnični izvedbi tega dela nam pomaga računalnik. Želimo ustvariti nov stolpec, v katerem bodo vrednosti tlaka, kot jih napoveduje Boylov zakon. Kliknemo po vrsti (med menuji zgoraj) *Data, New Calculated Column.* V ponujno okno vpišemo ime nove spremenljivke ("tlak n") in predpis (izraz) po katerem naj bodo izračunane vrednosti te spremenljivke:

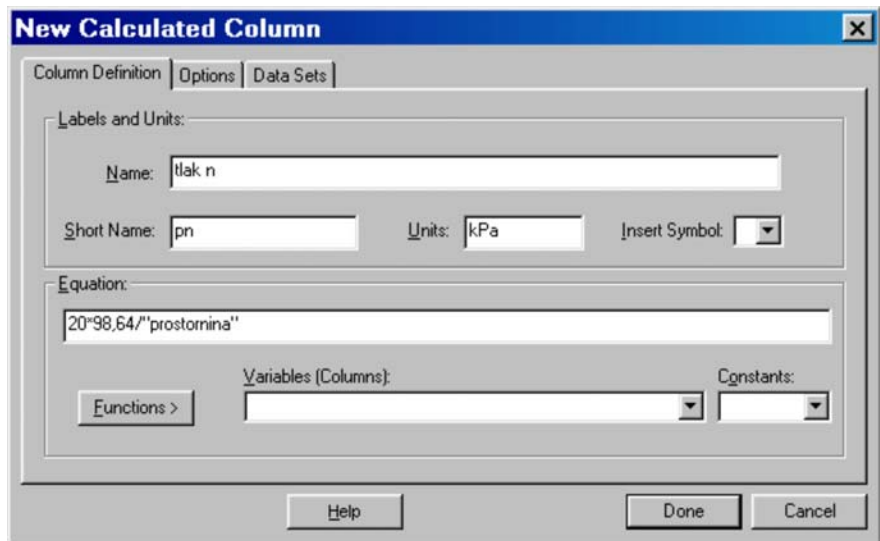

Ko to uspešno izvedemo, se v tabeli pojavi dodaten stolpec z izračunanimi vrednostmi tlaka. S klikom na ime količine na ordinati ("tlak") prikličemo okno, v katerem izberemo izris obeh tlakov (*All of the Above* ali *More...* in izbor po želji). Rezultat kaže naslednja slika.

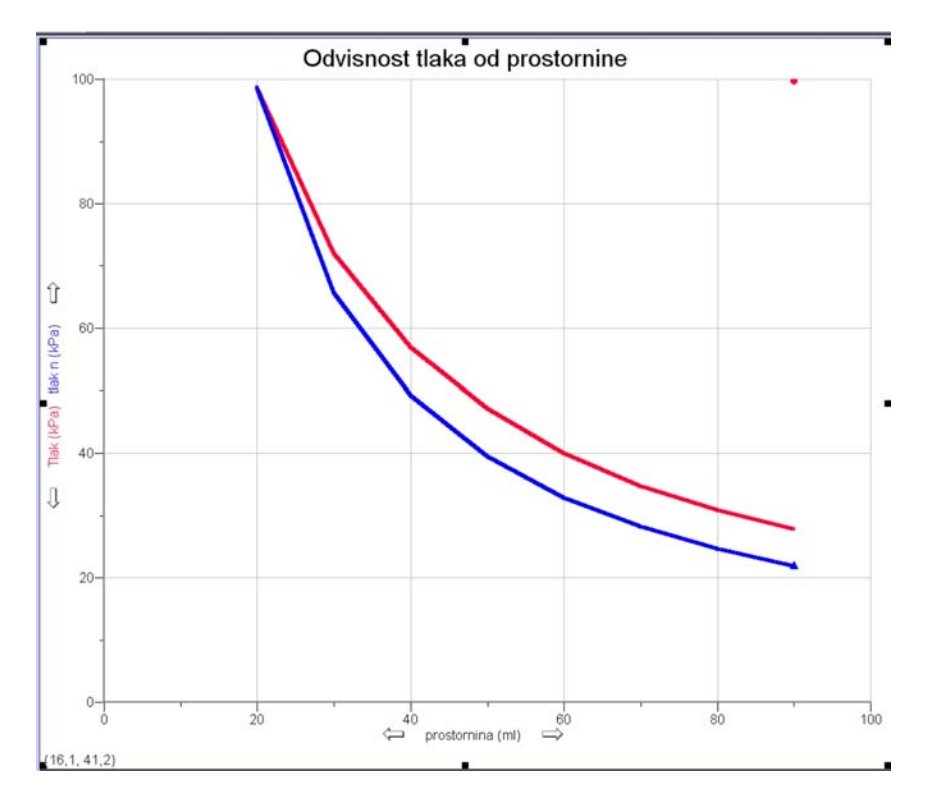

Izmerjena krivulja je res podobna izračunani, zadovoljni pa še ne moremo biti.

**Naloga:** Naštej čim več morebitnih razlogov za odstopanje in jih poskusi odpraviti ali smiselno upoštevati! Kar takoj naj povemo, da napake merilnika niso krive za opaženo odstopanje.

Glavni razlog za opaženo odstopanje je napačno določanje prostornine. Prostornina zraka je namreč večja, kot kaže odčitek lege bata, saj je zrak tudi v plastični cevki in v konici brizge (prostornino zraka v merilniku lahko zanemarimo). V našem primeru smo ocenili "pozabljeno" prostornino na 5 ml (prostornina valja). Sedaj lahko ustvarimo nov stolpec, ki bo predstavljal pravo prostornino. Postopamo podobno kot pri računanju napovedi tlaka. Imenujmo novi stolpec "prostornina pr", katerega vrednosti so za 5 (ml) večje od stolpca "prostornina". Pozabljeni dodatek prostornine upoštevamo še v napovedi tlaka: v tabeli kliknemo na stolpec "tlak n" in popravimo izraz za izračunavanje tlaka (25\*98,64/"prostornina pr"). S klikom na ime (ordinate in abscise) dosežemo, da sta na grafu prikazani odvisnosti izmerjenega in napovedanega tlaka v odvisnosti od prave prostornine. Kot je razvidno iz slike, se meritev zdaj bolje ujema z napovedjo.

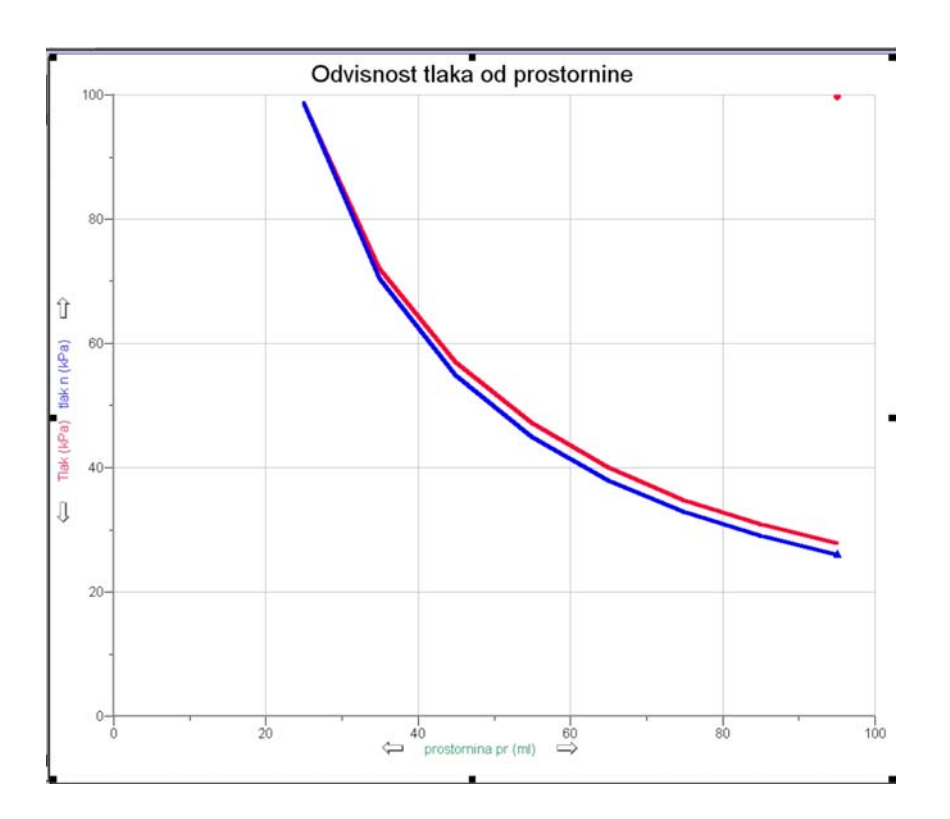

**3. Vprašanje**: Tudi zadnji graf nakazuje, da je izmerjena vrednost nekoliko večja od napovedane. Kako bi lahko zdaj pojasnil opaženo odstopanje? Predlagaj poskus s katerim bi preveril svojo hipotezo.

## **DODATEK**

V dodatku smo zbrali nekaj pojavov, ki lahko vplivajo na meritve v opisani vaji. Odkrivanje in eksperimentalna potrditev teh pojavov je lahko dodatek k predlagani vaji za učence. Predstavljene meritve pa so lahko tudi vzpodbuda učiteljem za oblikovanje novih samostojnih vaj in/ali demonstracijskih poskusov.

**Vpliv segrevanja brizge (z roko).** Brizgo, ki je na začetku pri sobni temperaturi, držim z roko in merim kako se s časom spreminja tlak (na prikazanem grafu se že pozna diskretnost izmerkov zaradi analogno-digitalne pretvorbe).

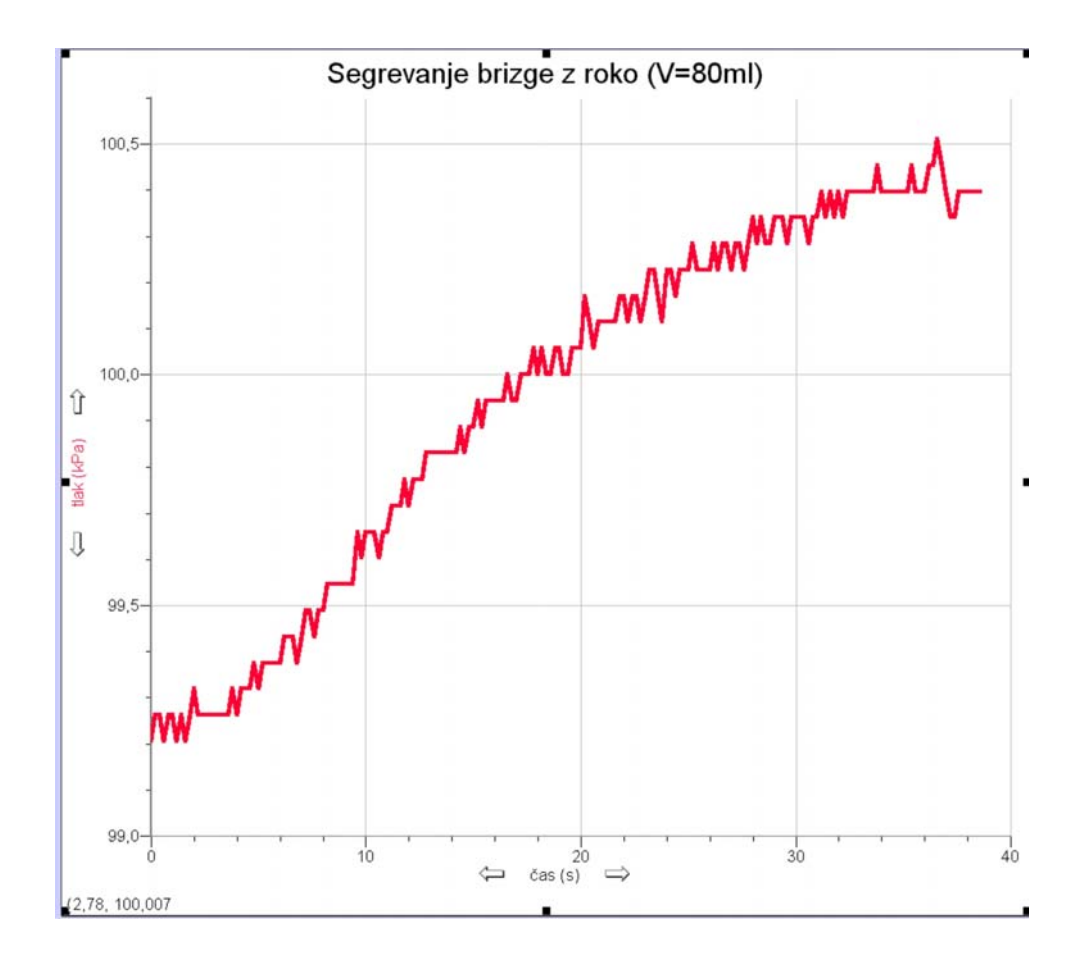

**Adiabatne spremembe.** Z batom hitro stisnemo začetno prostornino zraka in ga obdržimo pri končni prostornini (približno ob času 6 sekund na spodnjem grafu). Sprememba je adiabatna, zato tlak in temperatura najprej hitro narasteta. Zaradi prevajanja toplote skozi stene brizge temperatura zraka v brizgi pada dokler se ne izenači s temperaturo okolice. Pri tem tlak v brizgi pade.

## Boylov zakon

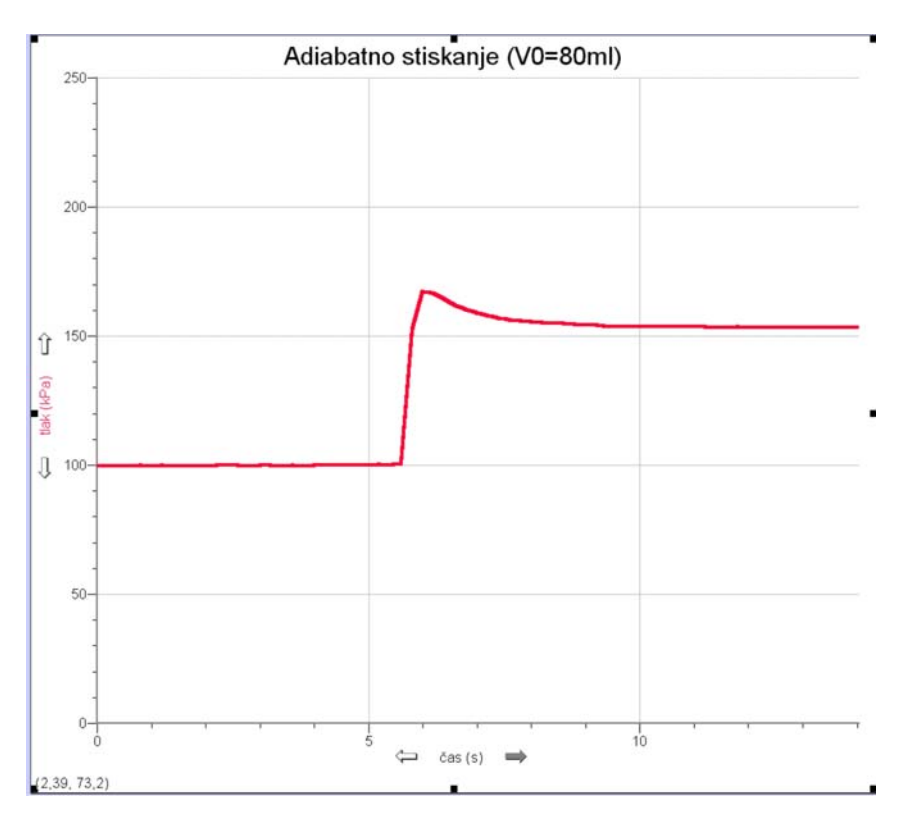

Pri adiabatnem razpenjanju tlak najprej pade, nato pa počasi zraste do končne vrednosti. Med razpenjanjem se plin v brizgi ohladi, nato pa se segreje na temperaturo okolice zaradi prevajanja toplote skozi stene brizge.

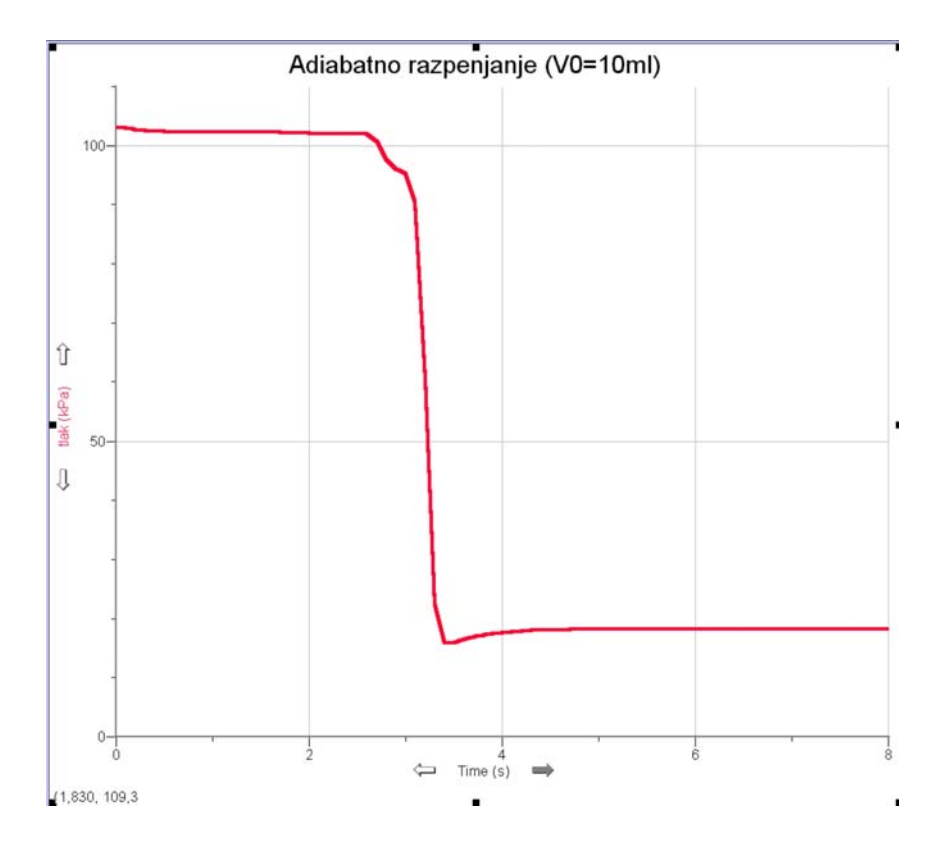

**Vpliv puščanja.** Z iglo smo naredili majhno luknjico v steni cevke, ki povezuje brizgo z merilnikom tlaka. Dokler premikamo bat (v našem primeru razpenjamo približno do t=10 sek), puščanja morda še ne opazimo, ko pa bat ustavimo, počasno povečevanje tlaka "izda" vdiranje zraka skozi luknjico.

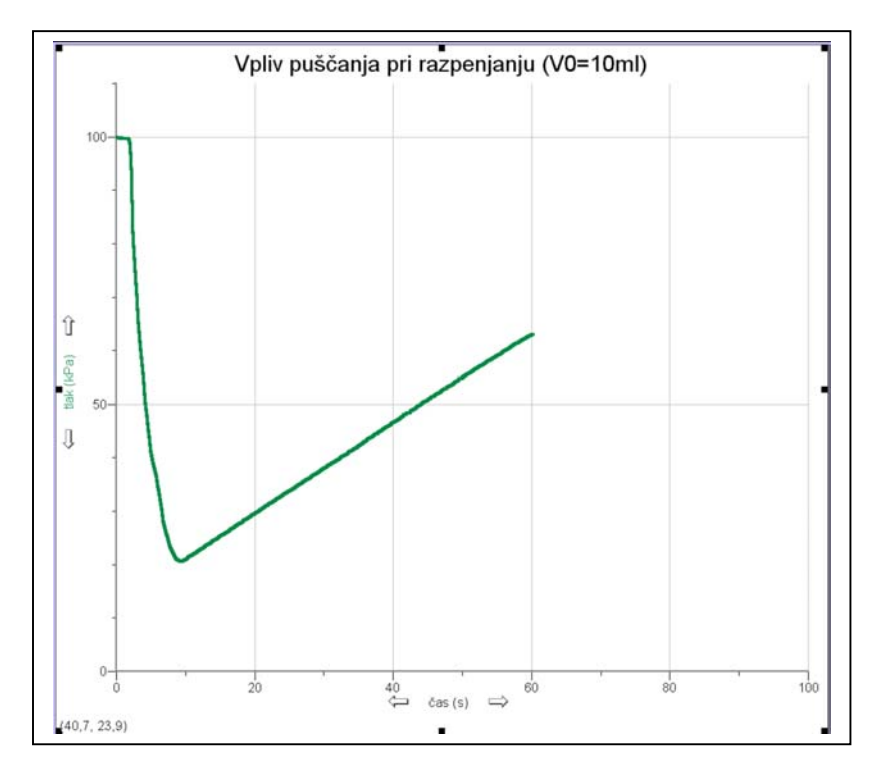